チームコード生成方法

★コードの生成はチームの所有者しかできませんので、ご注意ください。

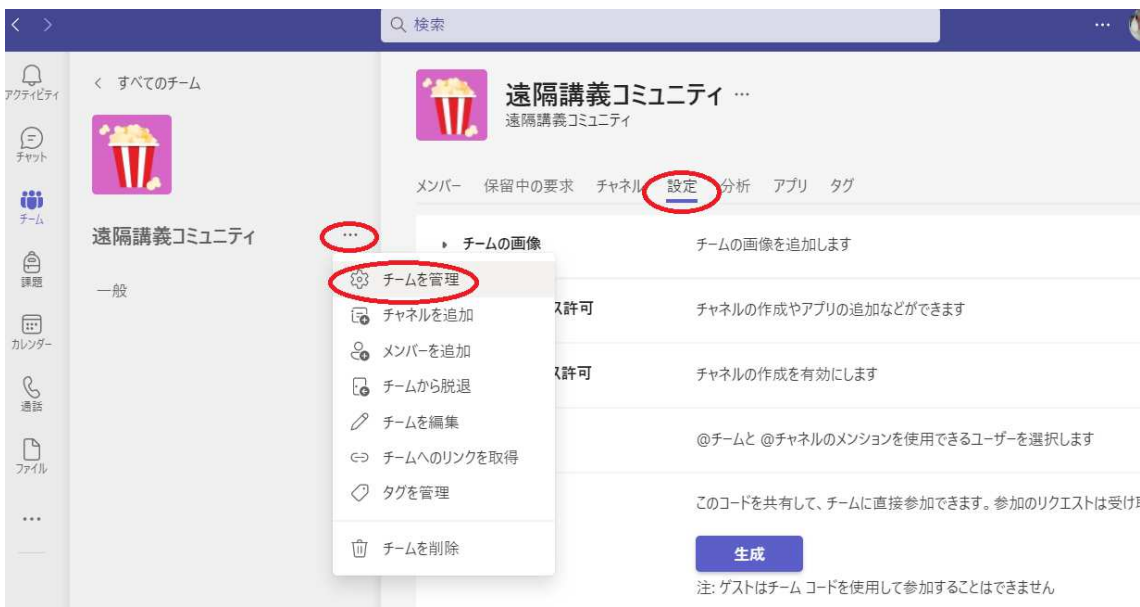

〇「・・・」→「チームを管理」→「設定」をクリックしてください。

〇チームコード「生成」をクリックしてください。

▼ チーム コード

このコードを共有して、チームに直接参加できます。参加のリクエストは受け取りません

生成 注: ゲストはチーム コードを使用して参加することはできません

〇参加者にコードを教えてください。 チームからチームへの参加方法は、下記マニュアルをご覧ください。 http://www.jkn.auecc.aichi-edu.ac.jp/e-learning/teams/teams-team-sanka.pdf